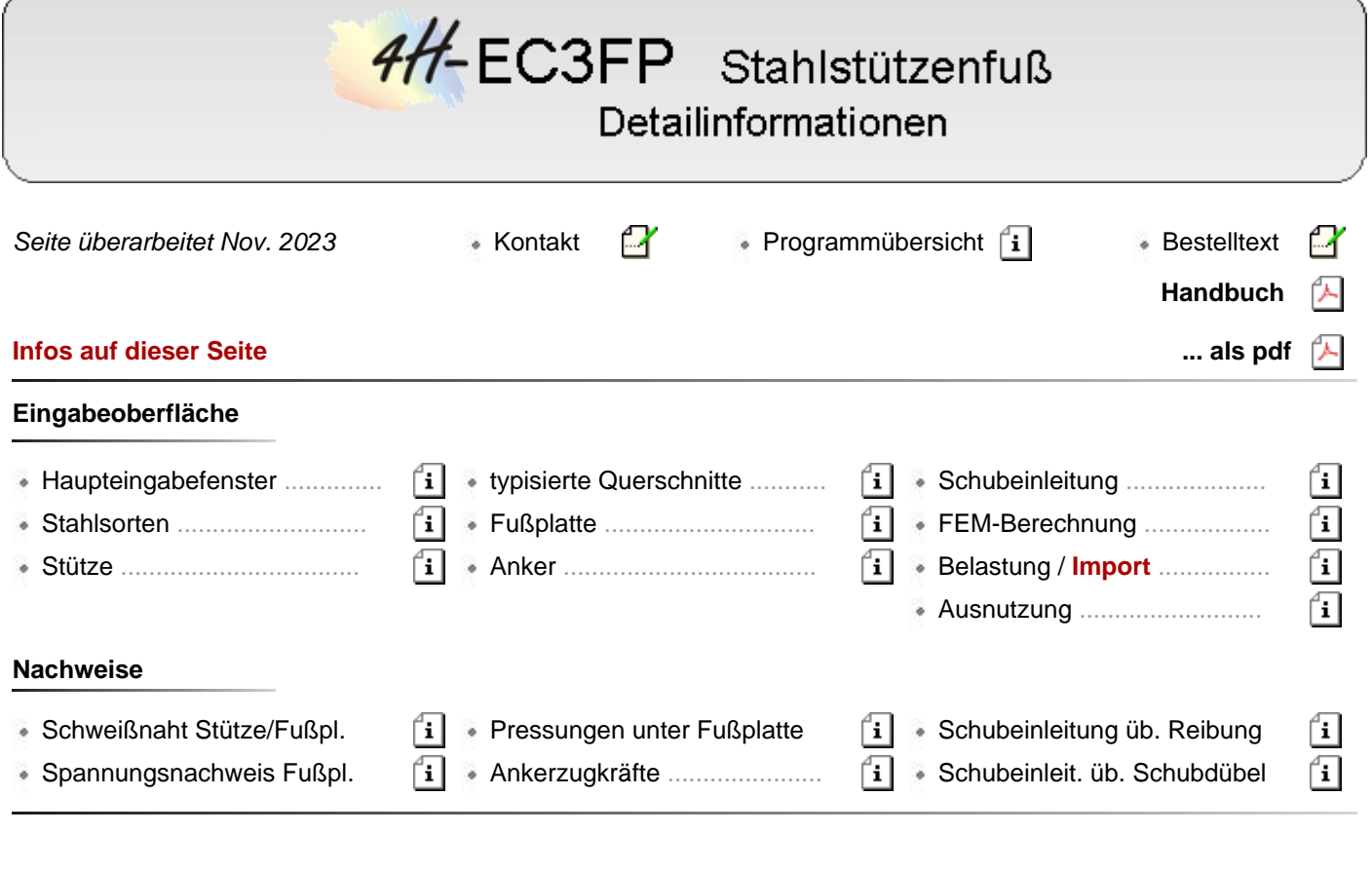

# **alle pcae-EC 3-Stahlbauprogramme im Überblick**

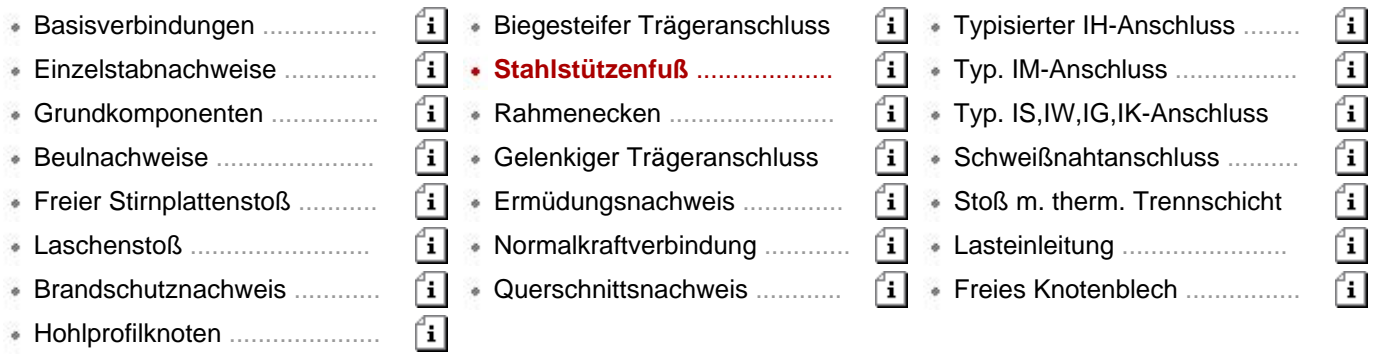

## Haupteingabefenster

Das Haupteingabefenster enthält sieben Registerblätter, in denen die Eingabe der erforderlichen Parameter erfolgt und die Ausnutzungen dargestellt werden.

In allen Registerblättern zeigt eine maßstäbliche Draufsicht den Stützenfuß entsprechend der aktuellen Eingaben.

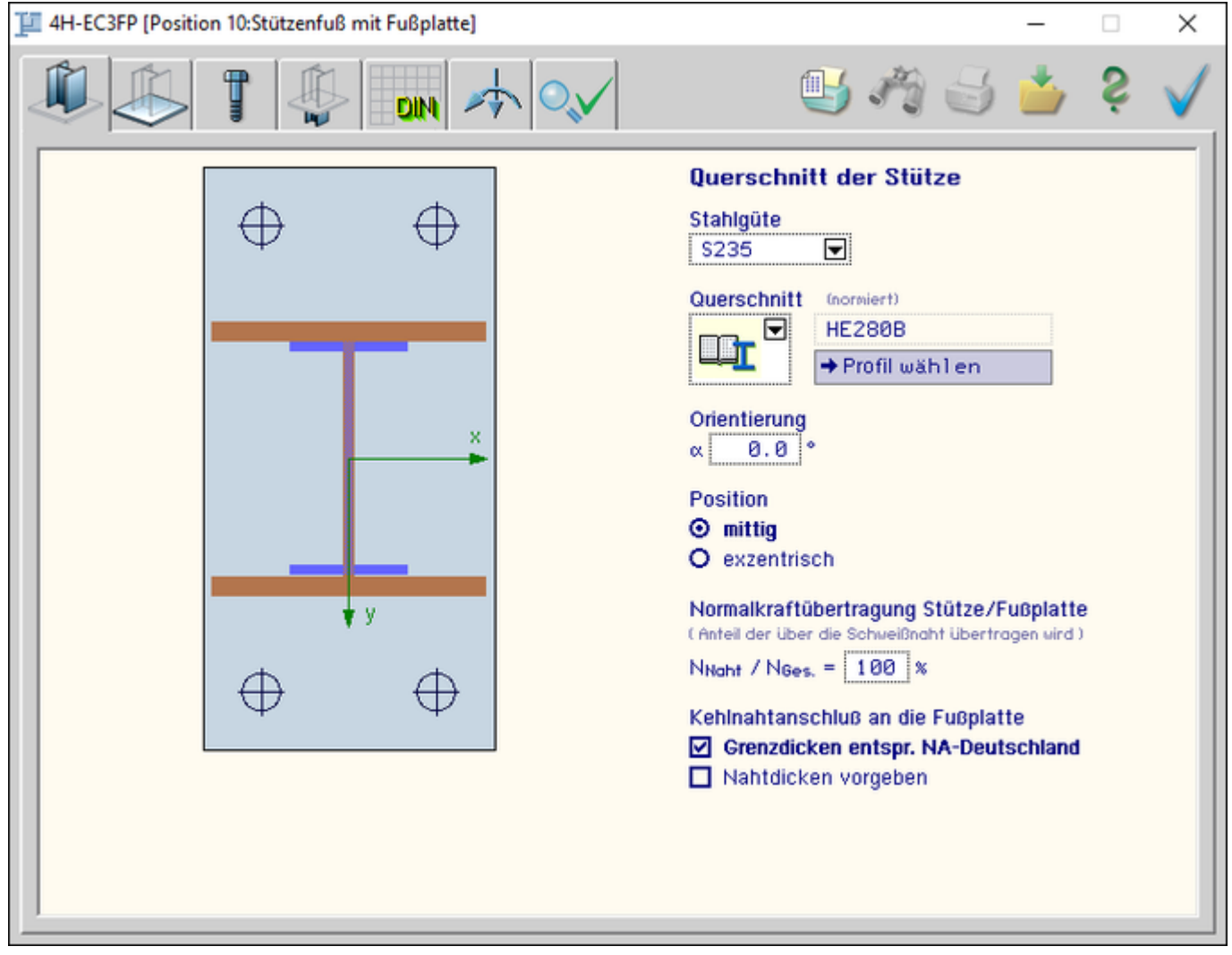

## Bild vergrößern  $\mathbf{\mathfrak{R}}$

Dem Registerreiter entsprechend werden folgende Inhalte im Hauptfenster dargestellt.

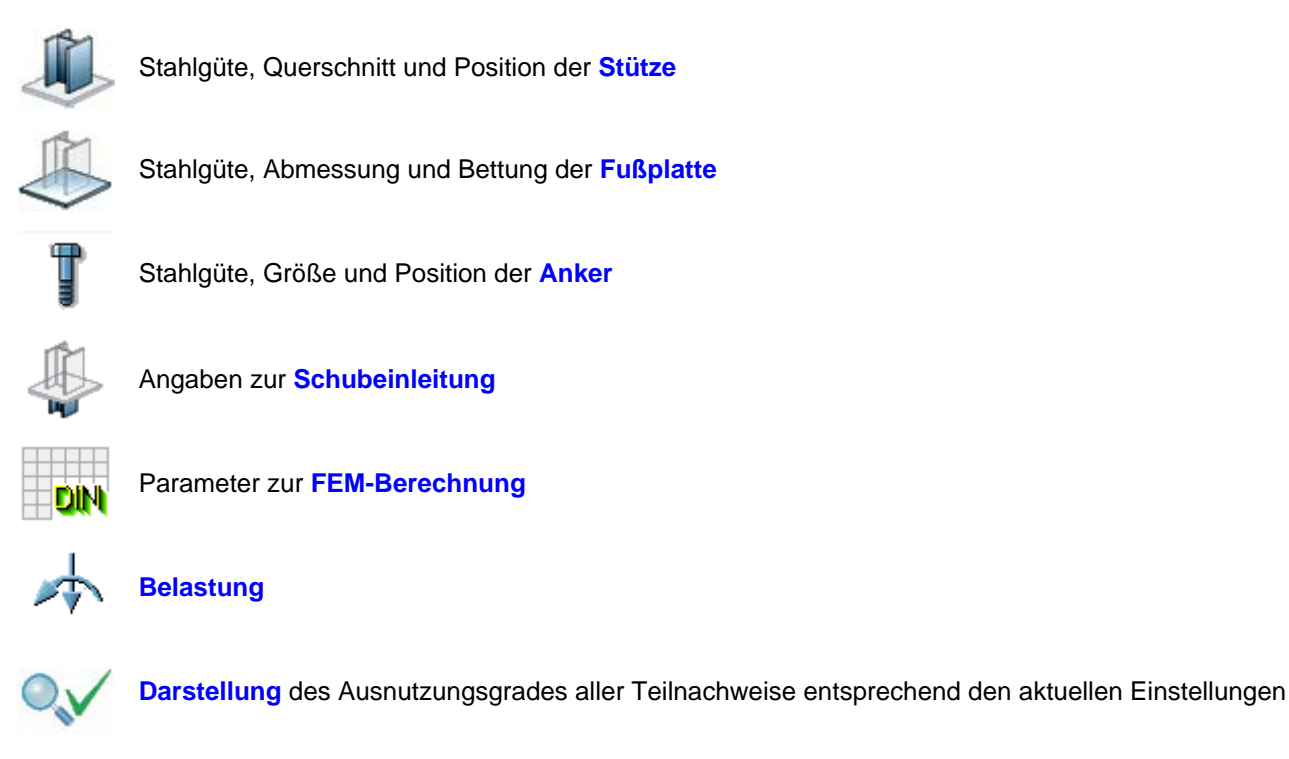

Neben den Karteireitern befinden sich sechs Knöpfe über die die wichtigsten Programmfunktionen gesteuert werden.

4H-EC3FP, Stützenfuß

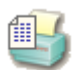

öffnet das Fenster zur Eingabe der Druckeinstellungen.

Mit den dort angebotenen Optionen kann der Umfang der Druckliste beeinflusst werden.

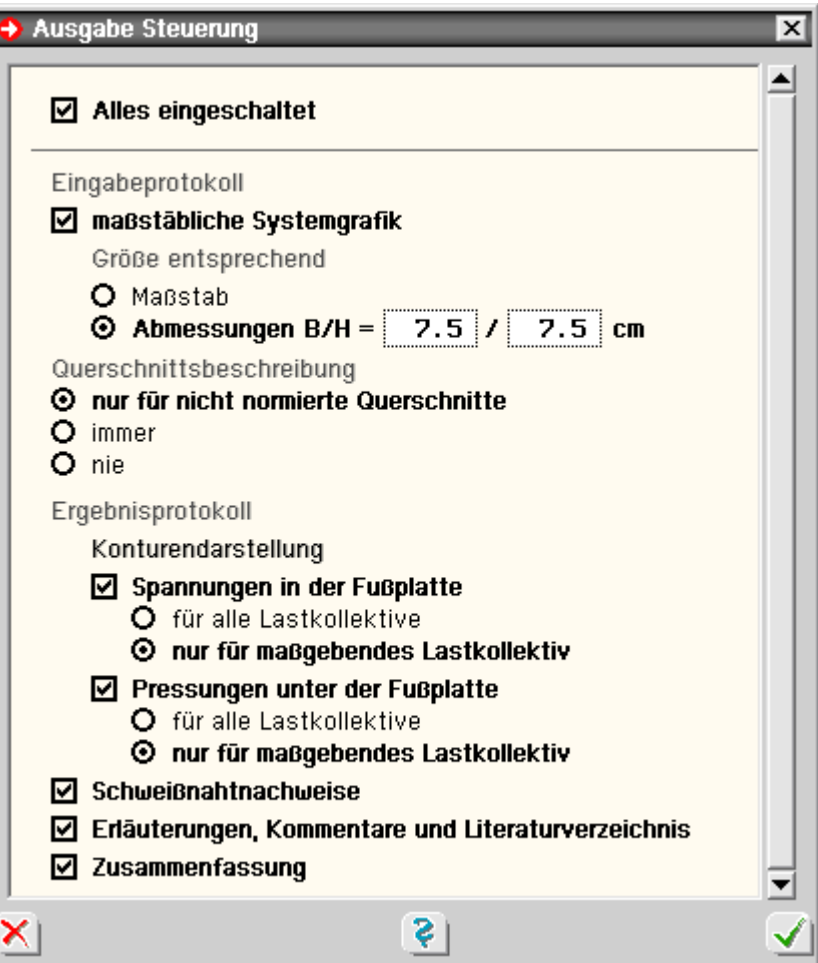

Für die Systemgrafik können entweder der Maßstab oder die Abmessungen vorgegeben werden.

Wenn die benötigten Abmessungen zu groß werden, wird dies nach der Berechnung (bzw. beim Aufbau des Druckdokuments) gemeldet.

Eine genaue Querschnittbeschreibung mit Koordinaten und Linieninformationen ist bei nicht normierten Querschnitten sinnvoll.

Zusätzlich kann diese Q. aber auch grundsätzlich immer oder gar nicht protokolliert werden.

Die Ausgabe von Konturenplots zur grafischen Darstellung der Spannungen in der Platte und der Pressungen unter der Fußplatte können für alle oder nur das maßgebende Lastkollektiv aktiviert werden.

Wenn der Anwender die Schweißnahtnachweise auf andere Art führen möchte als dies vom Programm vorgegeben ist, können diese hier abgewählt werden.

Alle Ausgabeelemente, die nur zur Erläuterung dienen, wie z.B. Rechenformeln oder Angaben über Rechenannahmen und verwendete Literatur, können ebenfalls abgeschaltet

### Eingabeprotokoll

#### $\boxdot$  maßstäbliche Systemgrafik Größe entsprechend O Maßstab  $\odot$  Abmessungen B/H =  $7.5/7$  $7.5$  cm

Querschnittsbeschreibung

- **O** nur für nicht normierte Querschnitte
- O immer
- O nie

## Ergebnisprotokoll

#### Konturendarstellung

- ☑ Spannungen in der Fußplatte
	- O für alle Lastkollektive
	- © nur für maßgebendes Lastkollektiv
- ☑ Pressungen unter der Fußplatte
	- O für alle Lastkollektive
	- **O** nur für maßgebendes Lastkollektiv
- $\boxdot$  Schweißnahtnachweise
- $\boxdot$  Erläuterungen, Kommentare und Literaturverzeichnis
- $\boxdot$  Zusammenfassung

werden.

Ebenso kann auf die Zusammenfassung am Ende der Druckausgabe verzichtet werden.

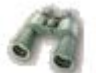

öffnet das Fenster der Druckvorschau

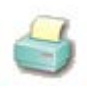

öffnet den Druckdialog mit dem DTE<sup>®</sup>-Druckmanager

sichert die aktuellen Eingabedaten

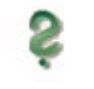

ruft die Onlinehilfe auf

beendet das Programm

## Stahlstützenfuß - Stahlsorten

### <span id="page-3-1"></span>**Stahlsorten für Stützenprofil, Fußplatte und Schubdübelprofil**

Zur Eingabe der Stahlsorte stehen hier die Stähle der Tab. 1, Anpassungsrichtlinie Stahlbau, Ausg. Dez. 2001, zur Verfügung. Dies sind

- Baustähle n. DIN EN 10025 (03.94)
	- S235 (St37)
	- S275 (St44)
	- S355 (St52)
- Feinkornbaustähle n. DIN EN 10113 (04.93)
	- S275 N/NL
	- S275 M/ML
	- **S355 N/NL**
	- S355 M/ML
	- **S460 N/NL**
	- S460 M/ML

Bei Berechnung n. DIN 18800 werden die Rechenwerte der Festigkeit aus Tab. 1 der DIN 18800-1:2008 verwendet, bei Berechnung n. EC 3 die Werte aus Tab. 3.1. von DIN EN 1993-1-1:2010.

## **Stahlsorten für die Anker**

Für die Anker stehen die für Schrauben üblichen Werkstoffe von FK 3.6 bis FK 10.9 zur Verfügung.

Alternativ können die Festigkeiten frei vorgegeben werden.

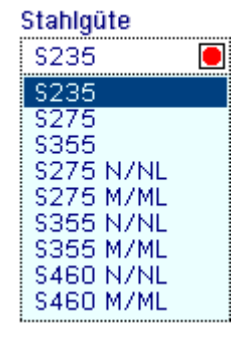

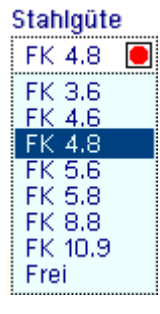

## Stahlstützenfuß - Stütze

<span id="page-3-0"></span>Dieses Registerblatt dient der Beschreibung des Stützenprofils, über das die Lasten in die Fußplatte

### eingeleitet werden.

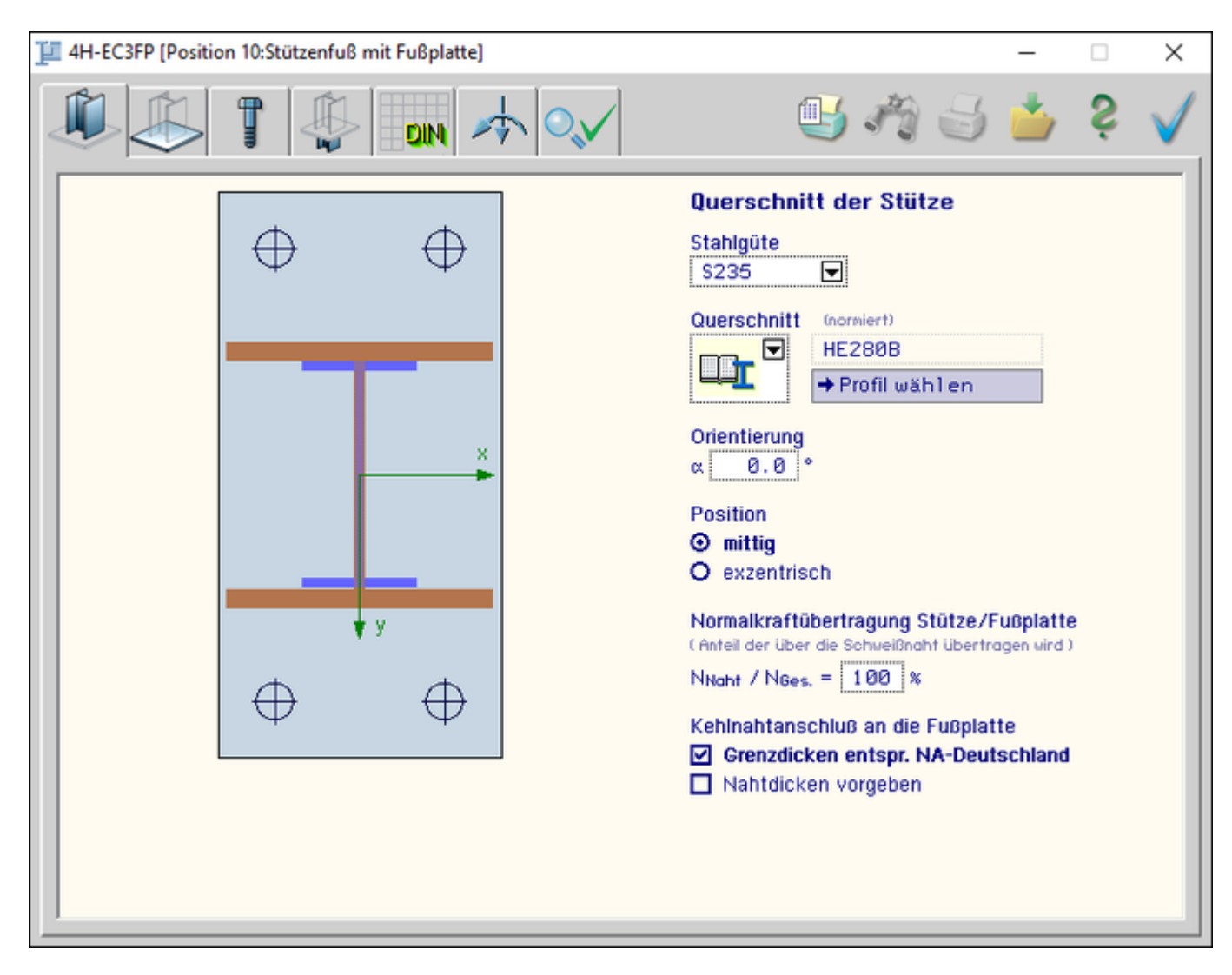

Bild vergrößern  $\bigcirc$ 

Als Stahlgüte kann zwischen Bau- oder Feinkornstählen gewählt werden, die vom Programm als **[Stahlsorten](#page-3-1)** angeboten werden.

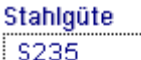

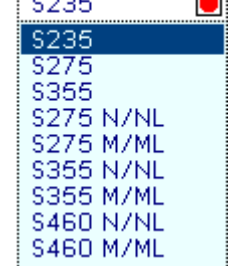

÷.

Zur Wahl des Stützenquerschnitts bietet eine Symbolliste fünf Varianten an.

- $*$  als oberste Möglichkeit kann ein normiertes Profil aus dem DTE $^{\circledR}$ -Profilmanager gewählt werden, der über den Button *Profil bearbeiten* gestartet wird
- die zweite bis vierte Variante bilden **[typisierte I, M oder R-Profile](file:///C|/MSB/HOMEPAGE/main/progs/grundbau/Stuetzenfuss/oberflaeche/1_typisierte_querschnitte.htm)**, für die unter dem Button *Profil bearbeiten* Höhe, Breite und Blechdicken festzulegen sind
- die fünfte Variante bietet die Möglichkeit, ein allgemeines Profil zu definieren, und steht nur den Anwendern zur Verfügung, die das DTE®-Werkzeug *[4H](file:///C|/MSB/HOMEPAGE/main/progs/sonstiges/quer/quer.html)***[-QUER](file:///C|/MSB/HOMEPAGE/main/progs/sonstiges/quer/quer.html)** installiert haben.

Über den Button *Profil bearbeiten* wird *4H*-QUER gestartet.

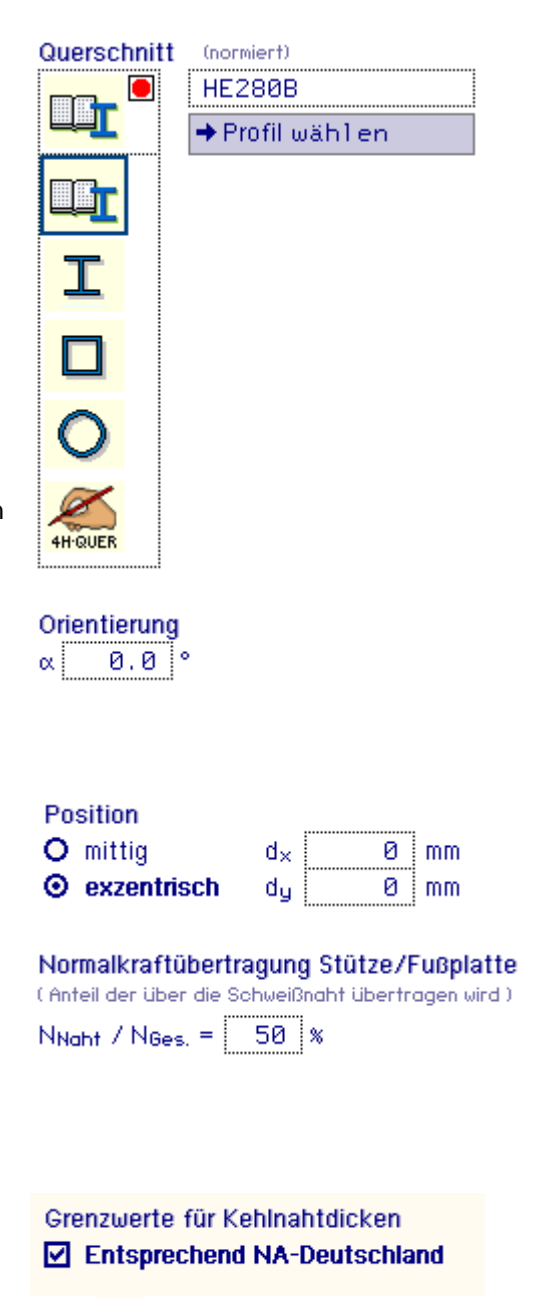

Nach Beenden von *4H*-QUER wird der dort gestaltete Querschnitt an das Programm zurückgegeben.

Um die Orientierung des Profils auf der Platte zu ändern, kann ein Winkel angegeben werden.

Das Profil wird im Uhrzeigersinn um diesen Winkel gedreht auf der Platte angeordnet.

Soll das Profil nicht mittig auf der Platte angeordnet werden, kann hier ein Versatz bezüglich der beiden Achsrichtungen bestimmt werden.

Festlegung des prozentualen Anteils der Normalkraft, der über die **[Schweißnaht](#page-16-0)** übertragen werden soll.

Bei einer Angabe von 100% muss die Naht die volle Normalkraft übertragen.

Bei 0% wird davon ausgegangen, dass die Normalkraft komplett über die Aufstandsfläche des Stützenprofils in die Platte eingeleitet wird.

Ist die nebenstehende Option gesetzt, werden die Grenzwerte für Kehlnahtdicken entspr. dem NA-Deutschland (NCI zu 4.5.4.) überprüft.

## Stahlstützenfuß - typisierte Querschnitte

Zur Beschreibung eines typisierten Querschnitts sind die Abmessungen für Höhe, Breite und Blechdicken über die Vermaßungen einer Prinzipskizze einzugeben.

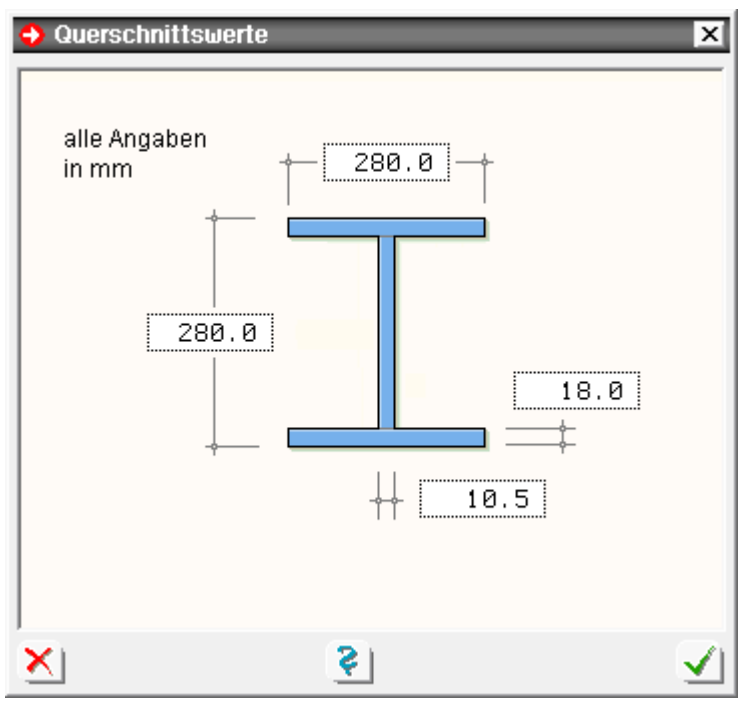

Stahlstützenfuß - Fußplatte

<span id="page-6-0"></span>In diesem Registerblatt werden die Fußplatte und die darunter liegende Bettung beschrieben.

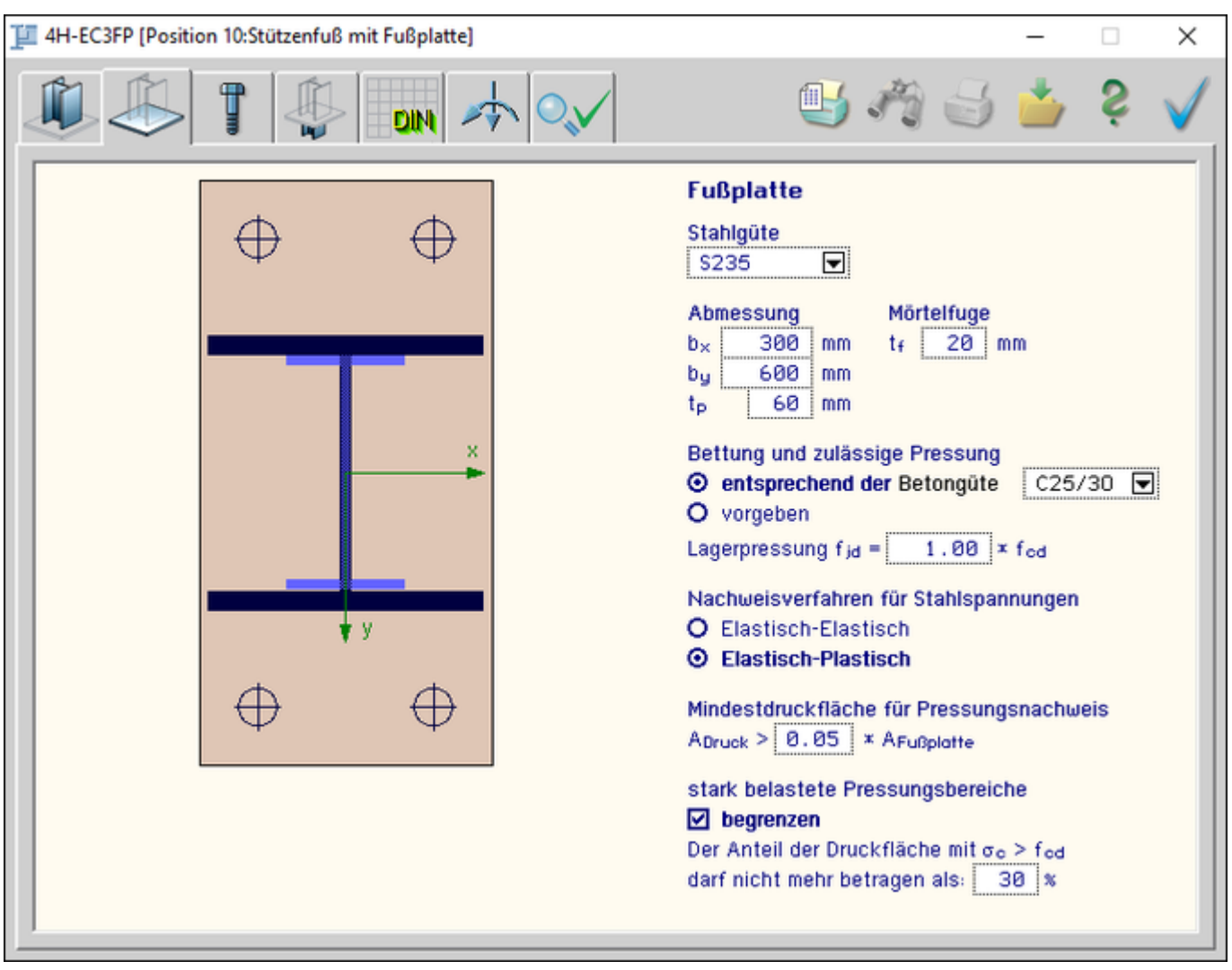

Bild vergrößern

### 4H-EC3FP, Stützenfuß

Als Stahlgüte kann zwischen Bau- und Feinkornstählen gewählt werden, die vom Programm als **[Stahlsorten](#page-3-1)** angeboten werden.

### Stahloüte

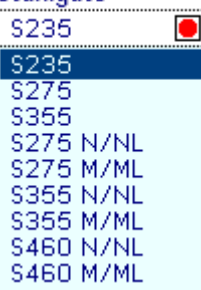

Die Fußplattenabmessungen für die Breiten in x- und y-Richtung sowie die Plattenstärke sind in mm einzugeben.

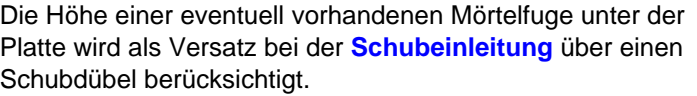

Der für die FEM-Berechnung maßgebende E-Modul unter der Platte und der Wert der zulässigen Pressung können entweder durch die Wahl einer gängigen Betongüte bestimmt oder frei vom Anwender vorgegeben werden.

Der **[Spannungsnachweis](#page-17-0)** kann entweder *Elastisch-Elastisch* oder *Elastisch-Plastisch* geführt werden.

Bei der Variante *Elastisch-Elastisc*h werden die Nachweise für Moment und Querkraft unabhängig voneinander geführt.

Bei der Variante *Elastisch-Plastisch* wird die Interaktion der beiden Größen berücksichtigt.

<span id="page-7-0"></span>Abschließend kann ein Flächenanteil mit **[Pressungen](#page-18-0)** oberhalb der zulässigen Betonpressung bzgl. der gesamten gedrückten Fläche festgelegt werden.

## Mörtelfuge

Abmessung

bx

bu

 $t_{\rm p}$ 

 $t_{f}$ 20  $\frac{1}{2}$  mm

300

600

60.

 $mm$ 

mm

mm

## Bettung und zulässige Pressung

- O entsprechend der Betonqüte
- **O** vorgeben
	- 2990.0 kN/cm<sup>2</sup>  $E_{cm}$  = 3.50 kN/cm<sup>2</sup>  $f_{c,k}$  =  $f_{\text{cd}} = f_{\text{ck}} / \gamma_{\text{c}}$

## Nachweisverfahren

- O Elastisch-Elastisch
- **<sup>6</sup>** Elastisch-Plastisch

Nachweisobergrenze für starke Pressungsbereiche zul. Anteil mit σο > fod beträgt:  $30$   $\sqrt{ }$ 

## Stahlstützenfuß - Anker

In diesem Registerblatt werden die Anker mit den zugehörigen Parametern geometrisch festgelegt.

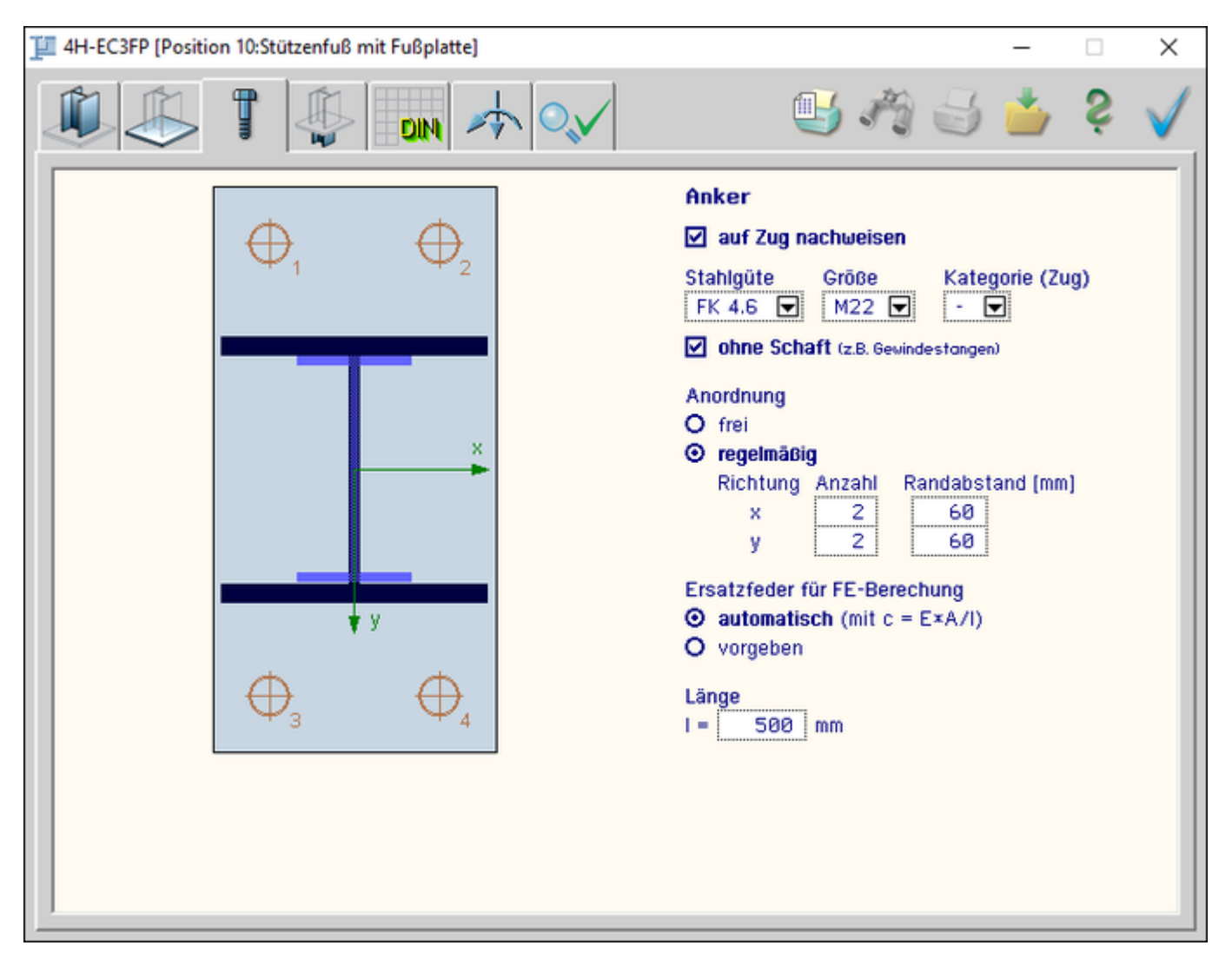

### Bild vergrößern  $\bigoplus$

Für alle Anker gemeinsam sind eine **[Stahlsorte](#page-3-1)** und die Größe bzw. der Durchmesser festzulegen.

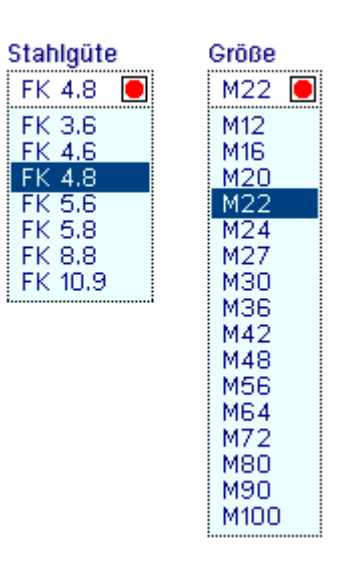

Für den **[Nachweis n. DIN 18800](#page-7-0)** ist es von Belang, ob die Anker einen Schaft besitzen.

Auf den Nachweis n. EC 3 hat diese Option keinen Einfluss.

Die Anordnung der Anker kann frei festgelegt werden.

Vom Anwender sind Koordinaten für jede Schraube vorzugeben.

Liegt eine regelmäßige Anordnung mit gleichen Rand- und Achsabständen in x- und y-Richtung vor, genügt die Angabe von Schraubenanzahl und Randabstand je Richtung.

O ohne Schaft (z.B. Gewindestangen)

| Anordnung          |        |                  |
|--------------------|--------|------------------|
| $O$ frei           |        |                  |
| $\odot$ regelmäßig |        |                  |
| Richtung           | Anzahl | Randabstand [mm] |
|                    |        |                  |
| ×                  | З      | 60               |
| v                  | 2      | ня               |

In der FEM-Berechnung werden die Anker als Zugfedern angesetzt.

Die Ermittlung der zugehörigen Federkonstante kann vom Programm automatisch aus Stahlgüte, Größe und Länge erfolgen.

Wird die Federkonstante vom Anwender direkt vorgegeben, sind die Angaben zu Größe und Länge der Anker für die Berechnung ohne Auswirkung.

Die Angabe zur Länge der Anker versteht sich als Rechenwert.

<span id="page-9-0"></span>

Soll die Zugkraft nur über Verbundwirkung eingeleitet werden, ist die rechnerische Länge entsprechend kleiner als die tatsächliche Länge anzusetzen.

Ersatzfeder für FE-Berechung  $\odot$  automatisch (mit c = E $*$ A/I) O vorgeben

Länge 450 mm  $=$ 

Stahlstützenfuß - Schubeinleitung

In vierten Registerblatt wird festgelegt, in welcher Form die Schubeinleitung nachzuweisen ist.

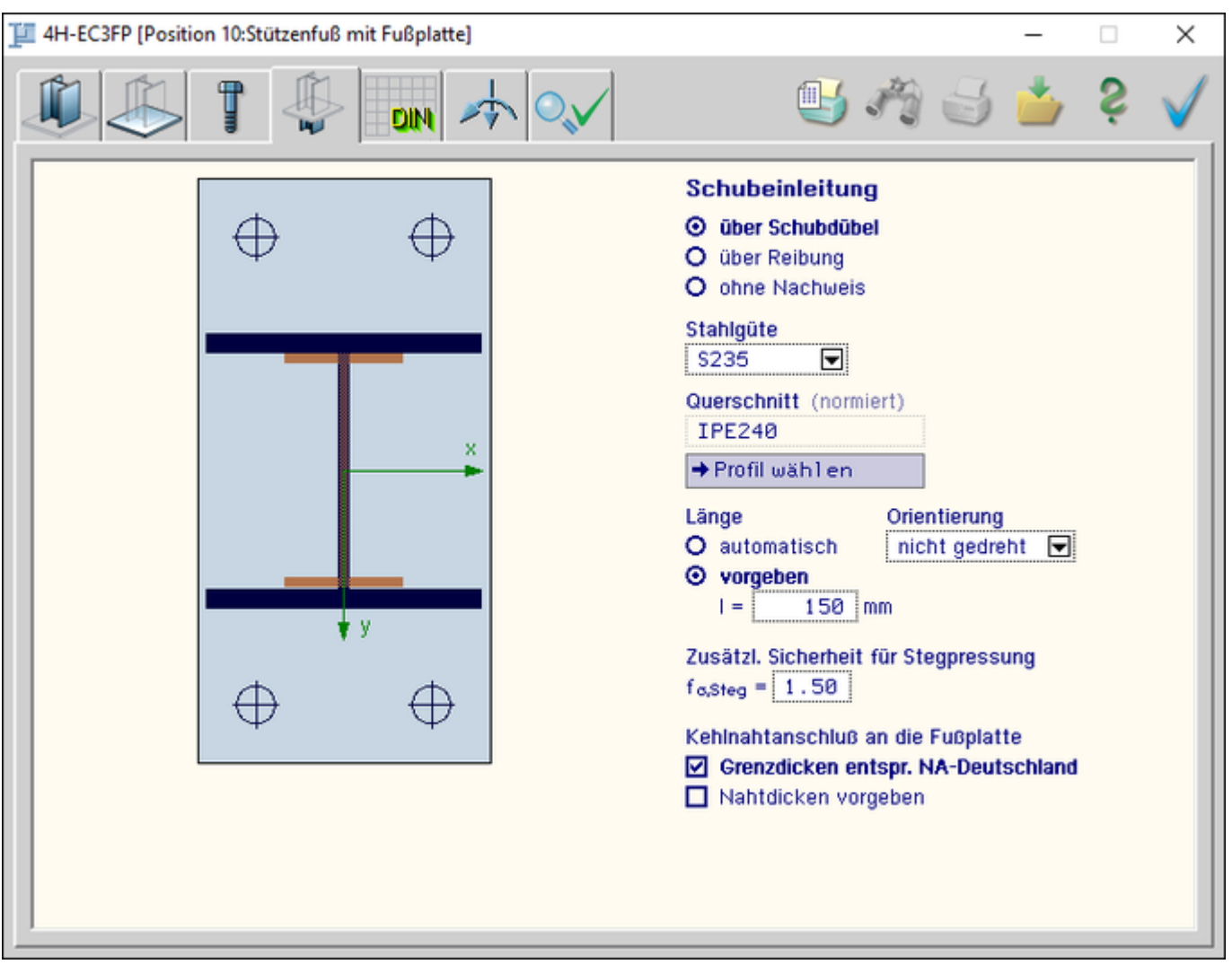

Bild vergrößern  $\bigoplus$ 

Für die Variante der Schubeinleitung über **[Schubdübel](#page-19-1)** unterhalb der Fußplatte sind im Folgenden weitere Angaben zu Querschnitt, Orientierung und Länge des Dübels erforderlich.

Bei der zweiten Variante der Schubeinleitung über **[Reibung](#page-19-0)**, die allerdings nur bei geringen horizontalen Beanspruchungen erfolgreich ist, sind keine weiteren Angaben erforderlich.

Als dritte Variante kann auf das Führen dieses Nachweises durch das

## **Schubeinleitung**

- **E** über Schubdübel
- O über Reibung
- O ohne Nachweis

Programm verzichtet werden. Dies ist zu wählen, wenn man den Abtrag über die Anker nachweisen will, was wg. der Abhängigkeit von der jeweiligen Zulassung im Rahmen dieses Programms nicht möglich ist.

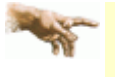

Ein Nachweis des Schubabtrags über die Ankerelemente durch das Programm ist auf Grund der vielen Produkt- und konstruktiven Varianten von Ankern in allgemeiner Form nicht möglich.

Als Stahlgüte kann zwischen Bau- und Feinkornstählen gewählt werden, die vom Programm als **[Stahlsorten](#page-3-1)** angeboten werden.

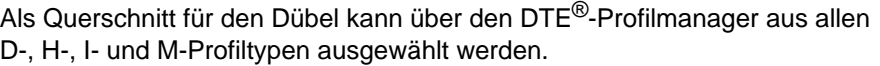

Über den Button *Profil wähle*n wird der DTE®-Profilmanager gestartet.

Sollte die Hauptquerkraftbelastung nicht in y-Richtung liegen, kann der Dübel um 90 ° gedreht werden, so dass die Schubeinleitung über die starke Achse des Dübelprofils erfolgt.

Die Länge des Dübels kann vom Programm automatisch ermittelt werden. Alternativ wird eine vorgegebene Länge nachgewiesen.

<span id="page-10-0"></span>Falls für den Schubdübel kein Hohlprofil gewählt wird, kann für den Nachweis der Pressungen, die über den Steg (von D-, H- oder I-Profil) eingeleitet werden sollen, mit einem zusätzlichen Sicherheitsfaktor gerechnet werden.

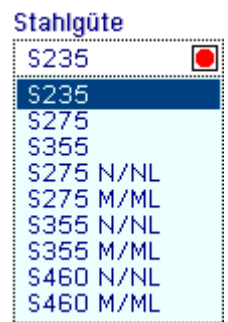

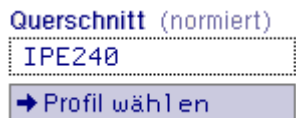

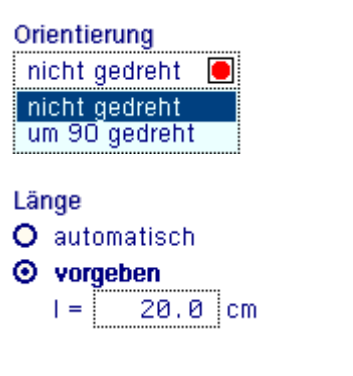

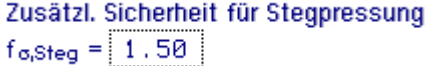

## Stahlstützenfuß - FEM-Rechenparameter

In diesem Registerblatt sind spezielle Angaben zur FEM-Berechnung enthalten.

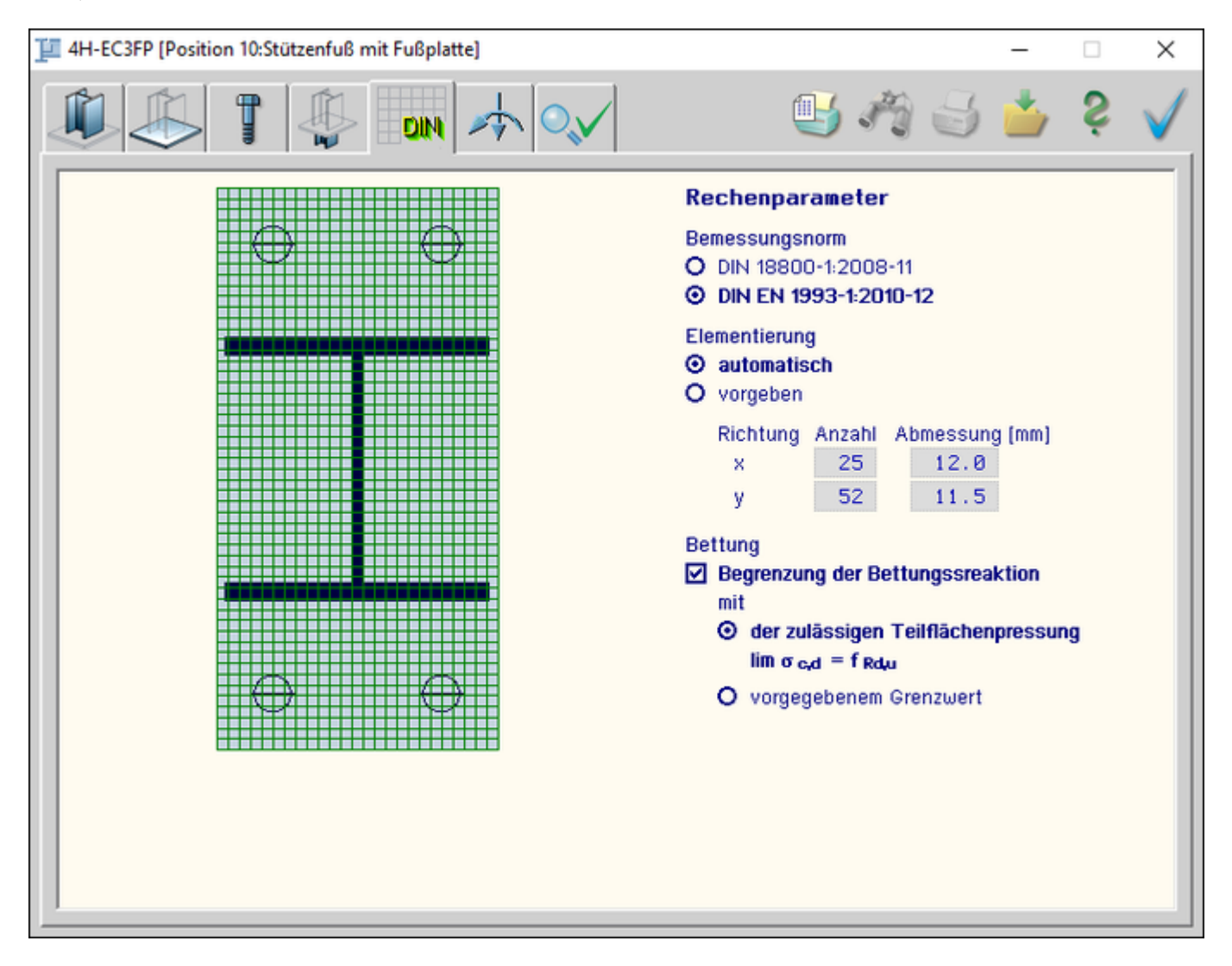

Bild vergrößern  $\bigoplus$ 

Als zu Grunde zu legende Bemessungsnormen stehen Eurocode 3 (DIN EN 1993-1:2010-12) und DIN 18800-1:2008-11 zur Wahl.

Für die Berechnung wird die Platte in gleichmäßige Rechteckelemente unterteilt.

Die Anzahl der Elemente je Richtung kann direkt vorgeben oder durch eine Automatik vom Programm bestimmt werden.

Dabei wird berücksichtigt, dass die Elementierung fein genug entsprechend den Abmessungen von Stütze und Fußplatte sowie den Randabständen und den Abständen zwischen den Ankern gewählt wird.

Da Beton kein linear-elastisches Werkstoffverhalten besitzt, ist es sinnvoll, die Bettungsreaktionen unter der Platte zu beschränken.

Dies führt dann im Fall der Überschreitung des vorgegebenen Grenzwerts zu Umlagerungseffekten.

<span id="page-11-0"></span>Als Grenzwert kann die zulässige Teilflächenpressung gewählt werden, die von der vorhandenen Betonsorte abhängig ist. Der Grenzwert kann auch zahlenmäßig direkt vorgegeben werden.

# Bemessungsnorm O DIN 18800-1:2008-11

**@ DIN EN 1993-1:2010-12** 

Elementierung

- O automatisch
- **O** vorgeben

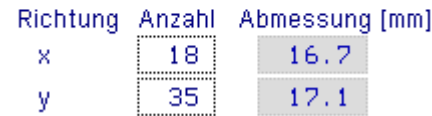

### **Bettung**

☑ Begrenzung der Bettungssreaktion mit

- O der zulässigen Teilflächenpressung  $\lim \sigma_{\rm c, d} = f_{\rm Rd, d}$
- ⊙ vorgegebenem Grenzwert von  $\lim \sigma_{c,k} =$ 3.00 kN/cm<sup>2</sup>  $\lim \sigma_{\rm cd} = \lim \sigma_{\rm ck}$  /  $\gamma_{\rm c}$

**Belastung** 

## Dieses Registerblatt dient der Eingabe der Belastung.

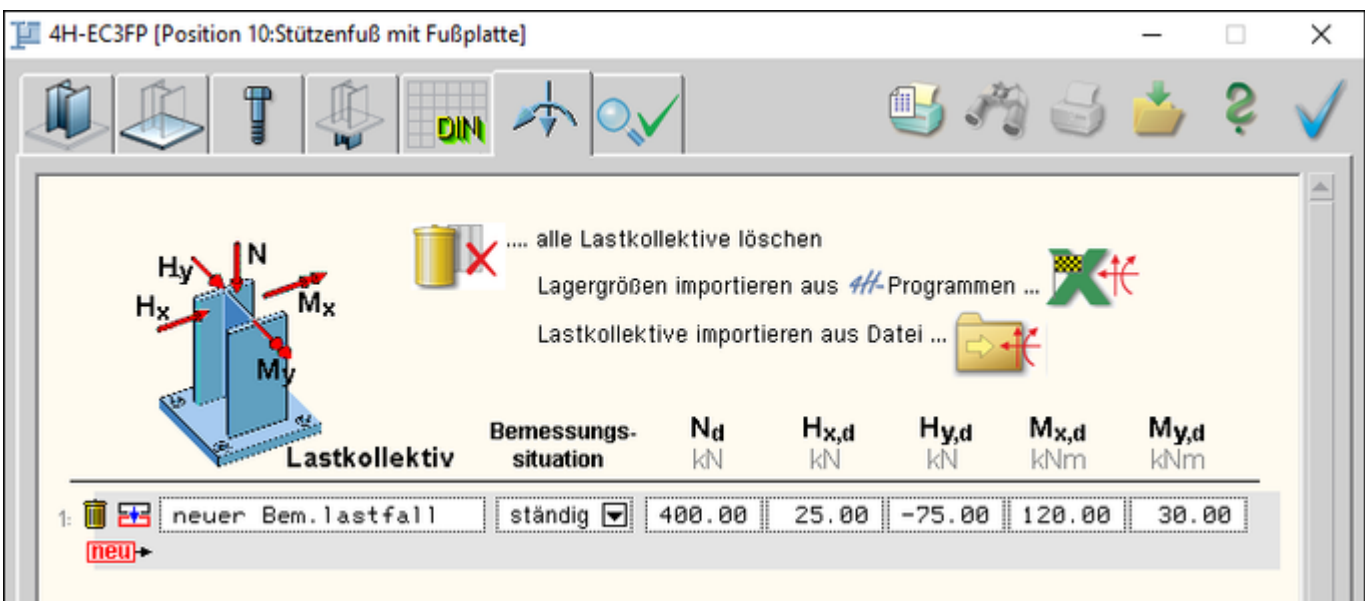

### Bild vergrößern **Q**

Die Lagergrößen entsprechend der dargestellten Vorzeichendefinition sind als Bemessungsgrößen auf OK-Fußplatte im Stützenquerschnitt bezogen einzugeben.

Damit in den Nachweisen die richtigen Teilsicherheitsbeiwerte verwendet werden, ist zusätzlich die *Bemessungssituation* anzugeben.

### **Lagergrößen importieren**

Detailnachweisprogramme zur Bemessung von Anschlüssen (Träger/Stütze, Träger/Träger), Fußpunkten (Stütze/Fundament) etc. benötigen Schnitt- oder Lagergrößenkombinationen, die häufig von einem Tragwerksprogramm zur Verfügung gestellt werden.

Dabei handelt es sich i.d.R. um eine Vielzahl von Kombinationen, die im betrachteten Bemessungsschnitt oder Lagerknoten des übergeordneten Tragwerkprogramms vorliegen und in das Anschlussprogramm übernommen werden sollen.

**pcae** stellt neben der 'per Hand'-Eingabe zwei verschiedene Mechanismen zur Verfügung, um Schnittgrößen in das vorliegende Programm zu integrieren.

### **Lagergrößen aus einem** *4H***-Programm importieren**

Zunächst sind in dem übergebenden *4H*-Programm (z.B. *[4H](file:///C|/MSB/HOMEPAGE/main/progs/beams/frap/frap.html)***[-FRAP](file:///C|/MSB/HOMEPAGE/main/progs/beams/frap/frap.html)**, *[4H](file:///C|/MSB/HOMEPAGE/main/progs/beams/nisi/nisi.html)***[-NISI](file:///C|/MSB/HOMEPAGE/main/progs/beams/nisi/nisi.html)** etc.) die Lagerknoten zu kennzeichnen, deren Reaktionen beim nächsten Rechenlauf exportiert, d.h. für den Import bereitgestellt, werden sollen.

Ausführliche Informationen zum Export können dem DTE®-**[Schnittgrößenexport](file:///C|/MSB/HOMEPAGE/main/progs/dte/dte_werkzeuge.htm#schn_export)** entnommen werden.

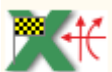

Aus dem aufnehmenden *4H*-Programm (z.B. *4H*-EC3FP) wird nun über den *Import*-Button das Fenster zur DTE®-**[Bauteilauswahl](file:///C|/MSB/HOMEPAGE/main/progs/dte/dte_dienstprogramme.htm#Bauteilauswahl)** aufgerufen.

Hier werden alle berechneten Bauteile dargestellt, wobei diejenigen, die Schnittgrößen exportiert haben, dunkel gekennzeichnet sind.

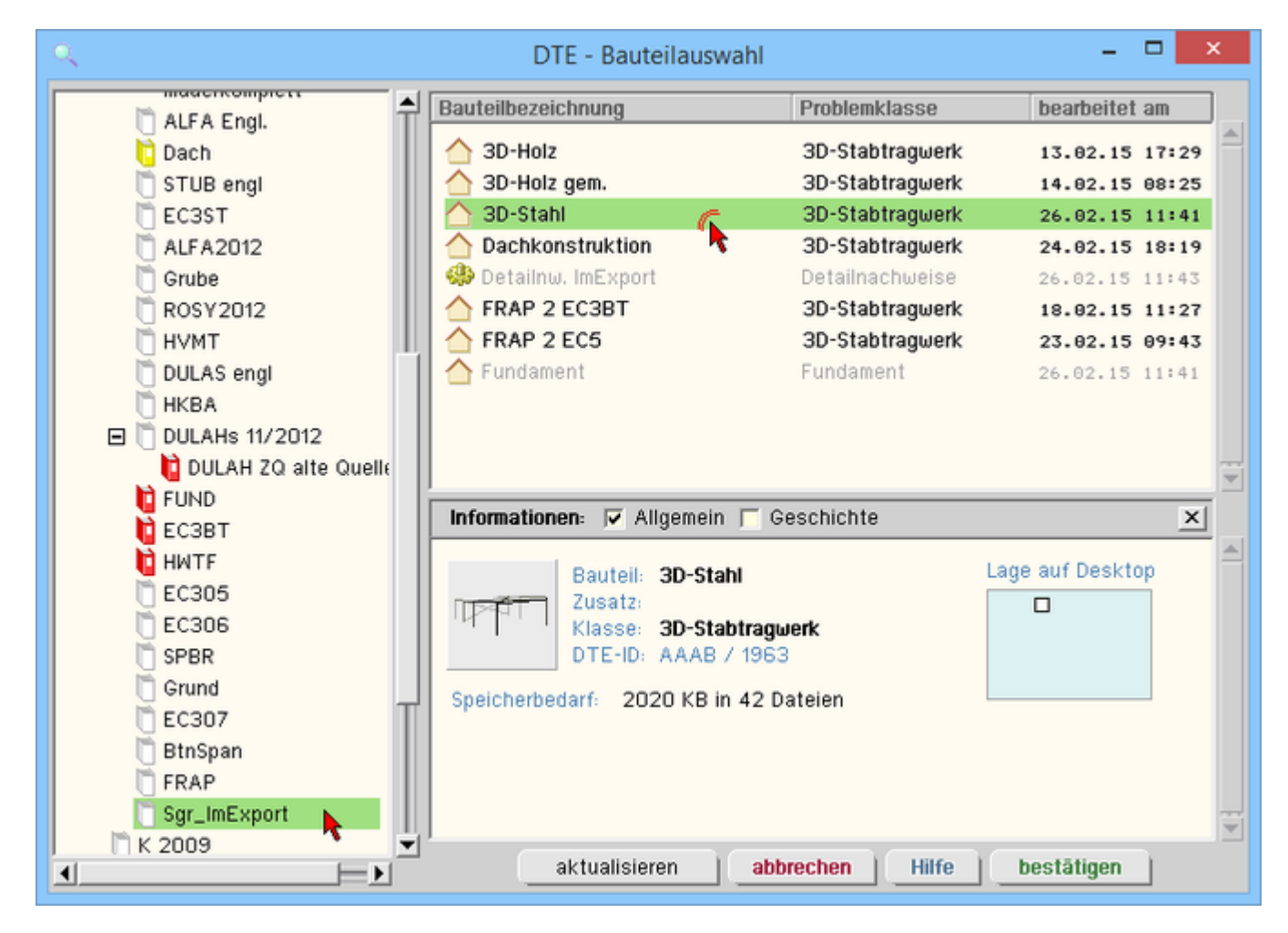

Bild vergrößern  $\bigoplus$ 

Das gewünschte Bauteil kann nun markiert und über den *bestätigen*-Button ausgewählt werden. Alternativ kann durch Doppelklicken des Bauteils direkt in die DTE®-**[Schnittgrößenauswahl](file:///C|/MSB/HOMEPAGE/main/progs/dte/dte_dienstprogramme.htm#schngr_auswahl)** verzweigt werden.

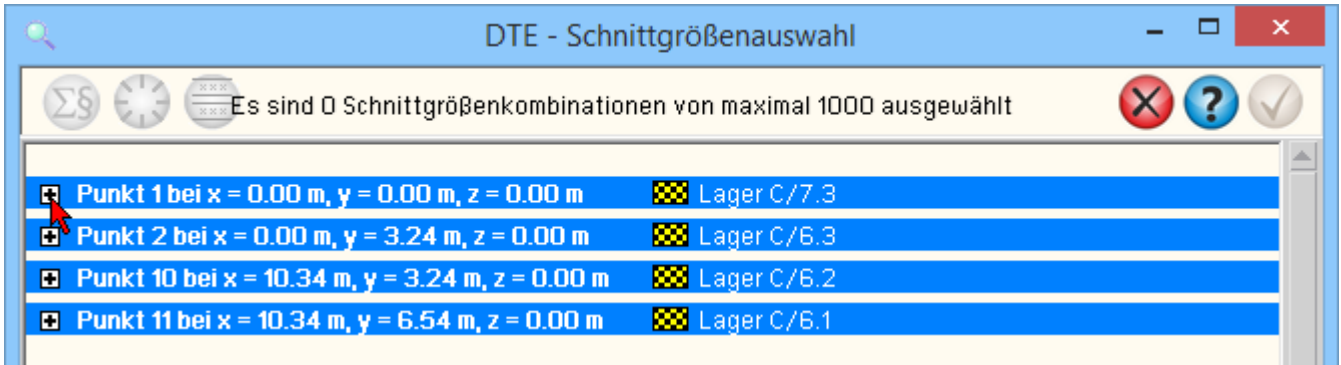

In der Schnittgrößenauswahl werden die verfügbaren Lagergrößenkombinationen aller im übergebenden Programm gekennzeichneten Lagerknoten angeboten.

Durch Anklicken des +-Buttons werden die Reaktionen der Übergabepunkte zugänglich, wobei die vom aufnehmenden Programm erwarteten Spalten gelb unterlegt sind.

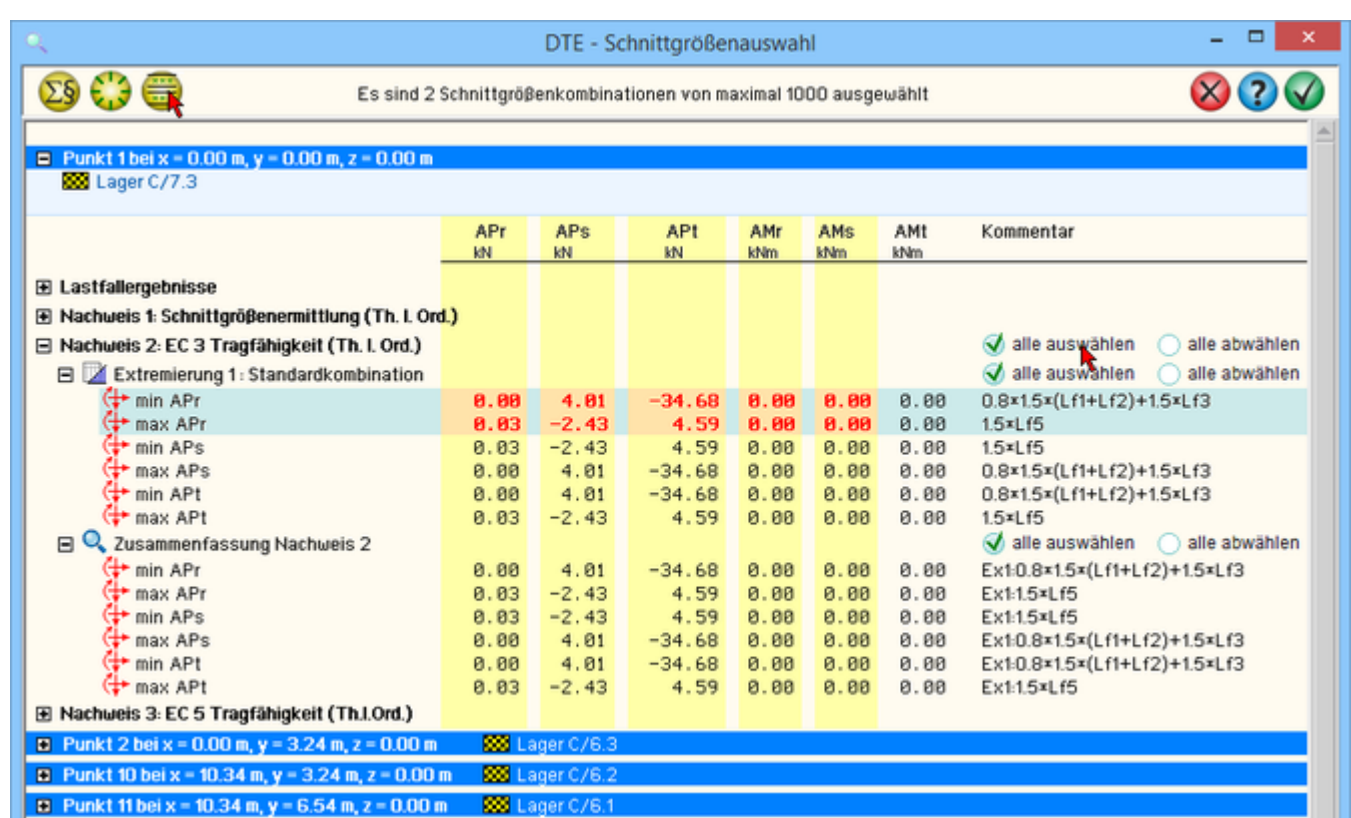

### Bild vergrößern

In der Schnittgrößenauswahl werden sukzessive über die Buttons *alle auswählen* die Lagergrößenblocks der Extremierungen der betreffenden Nachweise aktiviert.

П

mittels des Buttons *doppelte Zeilen abwählen* werden die Übergabeblocks erheblich reduziert.

Wenn eine Reihe von Fußpunkten gleichartig ausgeführt werden soll, können in einem Rutsch weitere Lagergrößen anderer Lagerknoten aktiviert und so bis zu 10.000 Kombinationen übertragen werden.

*4H*-EC3FP behandelt die importierten Lagerreaktionen vorzeichengerecht, wobei das Lagerkoordinatensystem r-s-t im Programm *4H*-FRAP nicht verdreht sein darf!

Eine Aktualisierung der importierten Lagergrößenkombinationen, z.B. aufgrund einer Neuberechnung des exportierenden Tragwerks, erfolgt nicht!

Nach Auswahl der Kombinationen und Bestätigen der Eingabe werden die Lagergrößensätze in die Tabelle des aufnehmenden Programms übernommen. Bereits bestehende Tabellenzeilen bleiben erhalten.

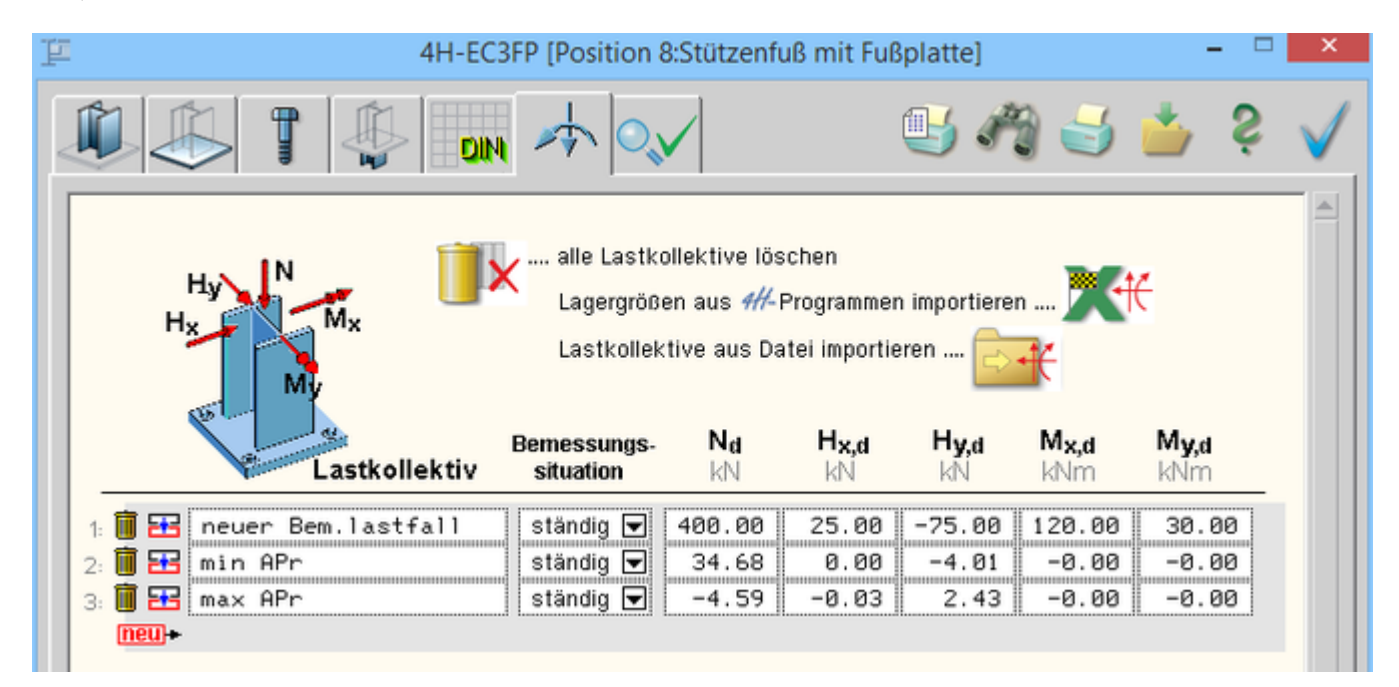

Bild vergrößern

### **Lagergrößen aus einer Text-Datei importieren**

Neben der Möglichkeit, Daten aus *4H*-Stabwerksprogrammen zu übernehmen, besteht die Option, Daten aus einer ASCII-Datei zu importieren.

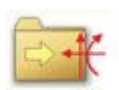

ein Klick auf den *Importbutton* öffnet das Importfenster zum Einlesen einer ASCII-Datei.

Es können bis zu 10.000 Lagergrößenkombinationen importiert werden, die in der Tabelle hinten angehängt werden, so dass vorhandene Eingaben bestehen bleiben.

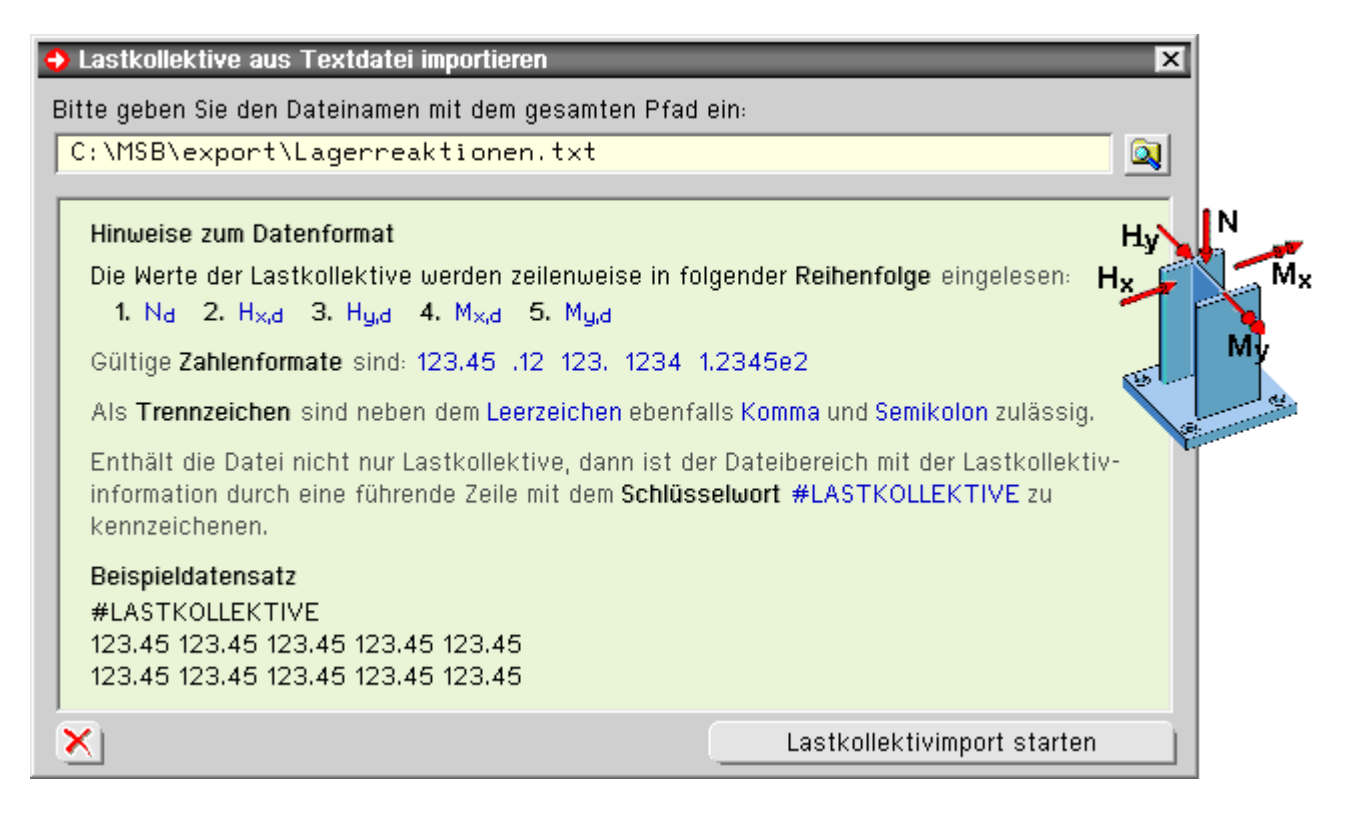

Im Importfenster befindet sich die Beschreibung über das Format der ASCII-Datei. Die Auswahl der Datei erfolgt über den *Dateimanagerbutton*.

Das obige Bild zeigt die einzuhaltende Vorzeichenkonvention für die Importgrößen.

Ein Klick auf den *Lastkollektivimport starten*-Button initialisiert den Vorgang.

<span id="page-15-0"></span>Wenn keine Daten gelesen werden können, erfolgt eine entsprechende Meldung am Bildschirm.

In diesem Registerblatt werden die Ausnutzungen der Teilnachweise entsprechend der aktuellen Eingabe dargestellt.

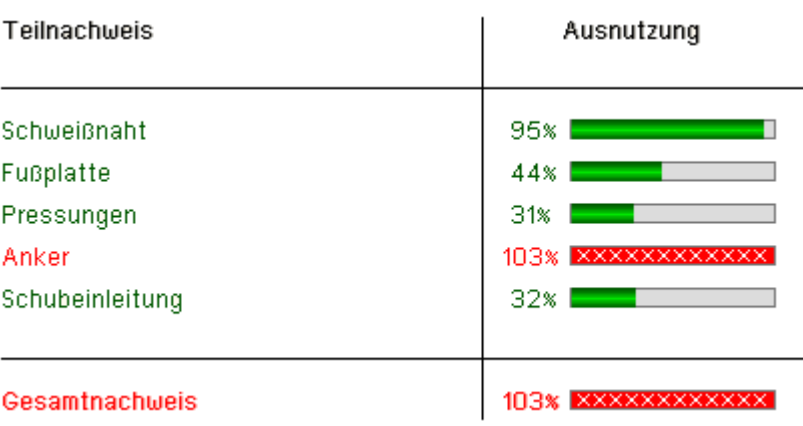

Liegt die Ausnutzung über 100%, wird dies durch rote Hervorhebung des Teilnachweises und des zugehörigen Balkens, der die Ausnutzung grafisch anzeigt, deutlich gemacht.

Bei einer Änderung der Eingabe gegenüber der letzten Berechung wird bei Wechsel in dieses Registerblatt die Berechnung neu gestartet.

Ein Fenster zeigt dabei den Berechungsfortschritt über alle Lastkollektive und die Iterationstiefe des Lastkollektivs, das gerade berechnet wird, mit Fortschrittsbalken an.

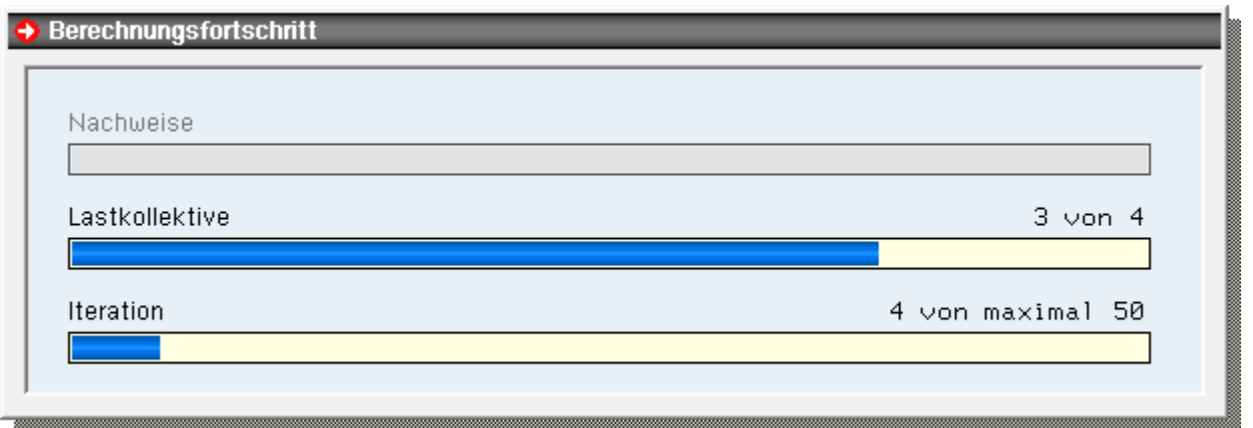

### Schweißnaht Stütze/Fußplatte

<span id="page-16-0"></span>Der Nachweis des Anschlusses wird vom Programm durch eine Kehlnahtbemessung zur Übertragung der Bemessungsschnittgrößen im Stützenfuß auf die Fußplatte geführt.

Je nach Typ des **[Stützenquerschnitts](#page-3-0)** wird dabei ein *vereinfachtes* oder ein *genaueres* Verfahren gewählt.

Bei beiden Verfahren wird die Nahtdicke so groß gewählt, dass die zulässigen Spannungen eingehalten werden.

Bei geschlossenen Querschnitten bzw. Querschnittsteilen wird für einfache, sonst für doppelte Kehlnähte bemessen.

Wenn die Option zur Berücksichtigung der *Grenzwerte der Kehlnahtdicken* aktiviert ist, wird eine Mindestnahtdicke entspr. NCI zu 4.5.2 des NA-Deutschland, ermittelt.

 $a = \sqrt{max t} - 0.5$  mit a und t in mm

Bei der Berechnung n. DIN 18800 wird zusätzlich die maximal zulässige Nahtdicke a ≤ 0.7· min t ermittelt und der gewählten Nahtdicke gegenübergestellt (n. EC3 gibt es keinen Maximalwert der Nahtdicke).

#### **Genaueres Verfahren: Doppel-T-, Rechteck- und Rohrquerschnitte**

Bei Berechung n. EC 3 wird das richtungsbezogene Verfahren nach Abs. 4.5.3.2 angewandt.

4H-EC3FP, Stützenfuß

 $\sigma_{V.W.Ed} = \sqrt{\sigma_{1}^{2} + 3 \cdot \tau_{1}^{2} + 3 \cdot \tau_{0}^{2}}$  $f_{1 \text{ wRd}} = f_{\text{u}}/(\beta_{\text{w}} \gamma_{\text{M2}})$  $f_{2,w, Rd} = 0.9 \cdot f_u / \gamma_{M2}$ = max $\{\sigma_{V,w,Ed}/f_{1,w,Rd}, \sigma_{1}^{2}/f_{2,w,Rd}\}$  $\cup$ Normalspannungen senkrecht zur Naht  $\sigma_{\rm L}^2$  $\tau_1^2$ Schubspannungen senkrecht zur Naht Schubspannungen parallel zur Naht  $\overline{11}$ Ausnutzung

Bei Querschnitten aus der Profildatei werden die Ausrundungen bei der Nahtlänge nicht angesetzt.

#### **Vereinfachtes Verfahren: alle anderen Querschnitte und Querschnitte aus** *4H***-QUER**

Beim vereinfachten Verfahren wird bei Berechnung n. EC 3 entspr. Abs. 4.5.3.3 bemessen.

 $F_{\text{w.Ed}}$  =  $\sigma_{\text{w.v}}$  ·  $a_{\text{w}}$  $F_{\text{w,Rd}}$  =  $f_{\text{vw,d}}$  a  $\text{w}$  $f_{w, Ed} = (f_u/\sqrt{3})/(\beta_w \gamma_{M2})$  $=F_{w,Ed}/F_{w,Rd}$ Ū Schweißnahtdicke a<sub>w</sub> einwirkende Kraft auf die Schweißnaht je Längeneinheit  $F_{\mathsf{w},\mathsf{Ed}}$ Tragfähigkeit der Schweißnaht je Längeneinheit  $F_{\text{w,Rd}}$  $\cup$ Ausnutzung

<span id="page-17-0"></span>Als Bemessungsspannung wird dabei die Spannung im an die Naht angrenzenden Bereich des Stützenprofils angenommen.

### Spannungsnachweis in der Fußplatte

Die Fußplatte kann je nach Einstellung im Registerblatt **[Parameter zur Fußplatte](#page-6-0)** nach den Verfahren

- Elastisch-Elastisch oder
- Elastisch-Plastisch

nachgewiesen werden.

### **Verfahren Elastisch-Elastisch**

Aus maximalem Hauptmoment, maximaler Hauptquerkraft und der Plattendicke t wird die resultierende Normalspannung bzw. Schubspannung ermittelt.

$$
\sigma_1 = \sigma_{E-E} = \frac{6 \cdot m_{1,max}}{t^2}
$$

$$
\tau_1 = \tau_{E-E} = \frac{1.5 \cdot q_{1,max}}{t}
$$

Zusammen mit den zugehörigen Grenzspannungen wird die maximale Ausnutzung ermittelt.

$$
\sigma_{V} = \sqrt{\sigma_{x}^{2} + \sigma_{y}^{2} - \sigma_{x} \cdot \sigma_{y} + 3 \cdot (\tau_{xy}^{2} + \tau_{xz}^{2} + \tau_{yz}^{2})}
$$
  
\n
$$
\sigma_{Rd} = f_{y}/\gamma_{M0}
$$
  
\n
$$
\tau_{Rd} = f_{y}/(\sqrt{3} \cdot \gamma_{M0})
$$
  
\n
$$
U = \max(\sigma_{1}/\sigma_{Rd}, \tau_{1}/\tau_{Rd}, \sigma_{V}/\sigma_{Rd})
$$

Die Vergleichsspannung muss nicht ermittelt werden, da sie nicht maßgebend werden kann.

### **Verfahren Elastisch-Plastisch**

Im Verfahren E-P ist die Interaktion von Moment und Querkraft zu berücksichtigen.

Für jedes Element wird das plastische Widerstandsmoment aus vorhandener Hauptquerkraft  $q_1$  wie folgt abgemindert.

$$
w_{PI, M/Q} = w_{PI} \cdot \sqrt{1 - \left(\frac{q_1}{q_{PI}}\right)^2} \qquad \dots \text{ mit } \dots \text{ w}_{PI} = \frac{1.5 \cdot t^2}{6} \quad \dots \text{ und } \dots \text{ q}_{PI} = \tau_{R, d} \cdot 2 \cdot t
$$

Mit diesem Widerstandsmoment werden die maßgebende Spannung und die Ausnutzung je Element ermittelt.

$$
\sigma_{E-P} = \frac{m_1}{w_{Pl,M/Q}}
$$

$$
U_6 = \frac{\sigma_{E-P}}{\sigma_{Rd}}
$$

Dass Hauptquerkraft und Hauptmoment nicht zwingend die gleiche Richtung haben, wird bei dieser Vorgehensweise vernachlässigt. Diese Vereinfachung liegt auf der sicheren Seite.

In der Programmausgabe werden je Lastkollektiv nur die Spannung und Ausnutzung an der maßgebenden Stelle protokolliert. Als zusätzliche Information werden auch deren Koordinaten angegeben.

#### Ankerzugkräfte

Im **[Rechenmodell](file:///C|/MSB/HOMEPAGE/main/progs/details/ec3/ec3fp/ec3fp.htm#Berechnungsgrundlagen)** werden die Anker als Zugfedern angesetzt.

Als einziger Nachweis für die Anker wird der Nachweis zur Aufnahme der Zugfederreaktionen geführt. Die zulässige Ankerzugkraft ergibt sich bei Berechnung n. EC 3 aus dem Spannungsquerschnitt A<sub>s</sub> wie folgt.

 $F_{t, Rd} = k_2 \cdot f_{ub} \cdot A_s / \gamma_{M2}$ 

Mit der Zugfederreaktion des maximal belasteten Ankers ergibt sich dann die Ausnutzung zu

$$
U = F_{t,Ed,max}/F_{t,Rd}
$$

Bei Berechnung n. DIN 18800 wird der Nachweis sowohl für den Schaftquerschnitt A<sub>Sch</sub> als auch den Spannungsquerschnitt A<sub>Sp</sub> geführt.

Die zulässige Ankerzugkraft und die resultierende Ausnutzung ermitteln sich dabei wie folgt

$$
Z_{R,d} = \min\left\{\frac{A_{Sch}}{\sigma_{R,d,Sch}}, \frac{A_{Sp}}{\sigma_{R,d,Sp}}\right\}
$$

$$
\sigma_{R,d,Sch} = \frac{f_{y,b,k}}{1.1 \cdot \gamma_M}
$$

$$
\sigma_{R,d,Sp} = \frac{f_{u,b,k}}{1.25 \cdot \gamma_M}
$$

$$
U = Z_{d,max}/Z_{R,d}
$$

Der Nachweis der Einleitung der Ankerzugkräfte in das Fundament wird vom Programm nicht geführt. Der Nachweis ist stark produkt- und konstruktionsabhängig und kann daher nicht in allgemeiner Form geführt werden.

#### Pressungen unter der Fußplatte

<span id="page-18-0"></span>Die Verteilung der Pressungen unter der Fußplatte wird mit der implementierten **[FE-Methode](file:///C|/MSB/HOMEPAGE/main/progs/details/ec3/ec3fp/ec3fp.htm#Berechnungsgrundlagen)** ermittelt. Die gedrückte Fläche A<sub>Druck</sub> und der Spitzenwert der Pressung σ<sub>c.max</sub> werden in der Ausgabe ausgewiesen. Dies allerdings nur zur Information; beide Werte sind nicht direkt Bestandteil eines Nachweises. Der Nachweis der Pressungen erfolgt in zwei Teilen.

#### **Nachweis der mittleren Pressung**

Bezüglich der gedrückten Fläche wird der mittlere Wert der Pressung σ<sub>c,m</sub> ermittelt. Die Ausnutzung ergibt sich dann

4H-EC3FP, Stützenfuß

mit der zulässigen Betonpressung f<sub>cd</sub> zu

$$
U = \frac{\sigma_{c,m}}{f_{cd}}
$$

### **Nachweis des Anteils über der zulässigen Pressung**

Es wird überprüft, ob der Anteil der Fläche mit Pressungen oberhalb der zulässigen Betonpressung bzgl. der gesamten gedrückten Fläche einen bestimmten Prozentsatz überschreitet.

<span id="page-19-0"></span>Da die zulässige Höhe dieses Anteils nicht durch Normen oder andere Richtlinien geregelt ist, ist diese Größe durch den Anwender im Registerblatt mit den **[Parametern zur Fußplatte](#page-6-0)** vorzugeben.

### Schubeinleitung über Reibung

Es wird ein Gleitreibungsnachweis geführt, bei dem angenommen wird, dass die komplette Horizontallast über die Reibung unter der Fußplatte übertragen werden muss.

Die zu übertragende resultierende Horizontallast ergibt sich aus den Bemessungswerten der beiden Achsrichtungen  $H_{x,St,d}$  und  $H_{y,St,d}$ .

$$
H_{res,d} = \sqrt{H_{x,St,d}^2 + H_{y,St,d}^2}
$$

Der Reibungswiderstand ist abhängig vom Bemessungswert N<sub>z,d</sub> der Druckkraft in der Gleitfuge.

$$
H_{R,d} = \frac{\mu_k}{\gamma_{\mu}} \cdot N_{z,d}
$$

Der hier angegebene charakteristische Gleitreibungsbeiwert μ<sub>k</sub> wird gemäß DIN V 4141-1 (Lager im Bauwesen, Teil 1, Mai 2003) mit 0.6 angesetzt.

Der Teilsicherheitsbeiwert  $\gamma_{\mu}$  ist für alle Bemessungssituationen mit 1.2 festgelegt.

Somit ergibt sich der Bemessungswert des Reibungswiderstands zu

 $H_{R,d} = 0.5 \cdot N_{z,d}$ 

Die Druckkraft in der Gleitfuge wird aus der gedrückten Fläche A<sub>Druck</sub> und der innerhalb davon herrschenden mittleren Pressung  $\sigma_{c,m}$  ermittelt.

 $N_{z, d}$  = A<sub>Druck</sub>  $\sigma_{c, m}$ 

Aus dem Bemessungswert der Horizontallast und dem Bemessungswert des Reibungswiderstands ergibt sich dann die Ausnutzung zu

<span id="page-19-1"></span>
$$
U = \frac{H_{res,d}}{H_{R,d}}
$$

## Schubeinleitung über Schubdübel

Der Schubdübel wird unterhalb der Fußplatte angeschweißt und in das Fundament einbetoniert.

Die Horizontalkraftübertragung in das Fundament findet flächig über die Dübellänge abzgl. der Höhe der Mörtelfuge statt.

## **Übertragung Horizontalkraft**

Es wird überprüft, ob die dabei entstehenden Betonpressungen  $\sigma_{c,d}$  den zulässigen Wert f<sub>c,d</sub> einhalten.

$$
\sigma_{c,d} = \frac{H}{I_c \cdot b}
$$

Die Ausnutzung ergibt sich zu

$$
U = \frac{\sigma_{c,d}}{f_{cd}}
$$

Die x- und y-Richtungen werden dabei getrennt untersucht und für die Horizontalkraft H bzw. die Dübelbreite b die entsprechenden Anteile angesetzt.

Auf der sicheren Seite liegend wird auch bei Doppel-T-Profilen und Betonpressungen, die über den Flansch übertragen werden, nur ein Flansch als Kontaktfläche angesetzt.

Andererseits kann für die Betonpressungen, die über den Steg übertragen werden, ein zusätzlicher Sicherheitsfaktor berücksichtigt werden.

 $\sigma_{\rm c, Steg, cal, d}$  =  $\sigma_{\rm c, d}$  fig. Steg

Der Faktor f<sub>c.Steg</sub> ist im Registerblatt zu den Parametern für die **[Schubeinleitung](#page-9-0)** einzugeben.

Eine Überprüfung der Spannungen infolge Flanschbiegung bei Doppel-T-Profilen ist **nicht** erforderlich. Zur Erläuterung s. Wagenknecht: Stahlbau-Praxis (S.281, Band 2, 2. Aufl., 2009).

### **Anschluss an die Fußplatte**

Die Belastung des Dübels entspricht der eines Kragarms mit Streckenlast.

Außer Schubspannungen erfährt der Schubdübel daher auch Biegespannungen, so dass im maßgebenden Schnitt unterhalb der Fußplatte Normal-, Schub und Vergleichsspannungen ermittelt und nachgewiesen werden.

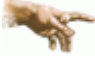

Das Moment, das dabei am Anschluss an die Fußplatte infolge der Kragwirkung des Dübels entsteht, wird bei der FEM-Berechnung berücksichtigt.

Die Schweißnaht zwischen Dübel und Fußplatte wird anlog zur **[Schweißnaht](#page-16-0)** zwischen Stütze und Fußplatte als Kehlnaht bemessen.

zur Hauptseite *[4H](file:///C|/MSB/HOMEPAGE/main/progs/details/ec3/ec3fp/ec3fp.htm)***[-EC3FP](file:///C|/MSB/HOMEPAGE/main/progs/details/ec3/ec3fp/ec3fp.htm)**, Stützenfuß

© pcae GmbH Kopernikusstr. 4A 30167 Hannover Tel. 0511/70083-0 Fax 70083-99 Mail dte@pcae.de